كلية العلوم الاسلامية **قسم التفسٌر وعلوم القران العام الدراس9191-9102:ً اسم المحاضر: عبد ابراهٌم مصلح المرحلة: االولى الكورس الثانً اسم المادة: Computer اسم المادة: الحاسبات**

#### **المحاضرة االولى**

### **الفصل الثالث**

### **امان الحاسوب وتراخٌص البرامج**

#### **Computer Safety and Software Licenses**

#### .1 **مقدمة**

يتم استخدام الحواسيب في جميع المجالات للتعامل مع البنوك والتسوق والاتصـال مـع الأخرين عبر الرسائل الإلكترونية او برامج المحادثة. ومن المهم المحافظة على الرسائل الخاصة والبيانات الشخصية ومحتويات الحاسوب . لذا يجب الاهتمـام بـامن وحمايـة الحاسـوب . ان التطـورات الحديثـة فـي انظمـة شـبكات الحاسـوب وتقنيـات المعلومات احدثت تغييرات مستمرة في اساليب العمل والميادين كافة ، اذ اصبحت عملية انتقال المعلومات عبر الشبكات المحلية والدولية واجهزة الحاسوب من الأمور الروتينية في يومنا هذا ، واحدى عالمات العصر المميزة التي لايمكن الاستغناء عنها لتاثير ها الواضح في تسهيل متطلبات الحياة العصرية من خلال تقليل حجم الاعمـار وتطوير اساليب خزن وتوفير المعلومات ، اذ ان انتشار انظمـة المعلومـات المحوسبة ادى الى ان تكـون عرضــة للاختـر اق ِ لـذلك اصـبحت هـذه التقنيــة سـالحا ذو حـدين تحر ص المنظمات على اقتناءه و تو فير سبل الحمايـة لـه، و الـهدف مـن امـن الحاسو ب يتضمن حماية المعلومات والممتلكات من الاختراقات والسرقة والفساد او الكوارث الطبيعية وفي نفس الوقت يسمح للمعلومات والممتلكات ان تبقى منتجة وفي متناول مستخدميها .الاختراقات هي محاولة الدخول على جهاز او شبكة حاسوب الي من قبل شخص غير مصـرح لـه بالدخول الـي الجهـاز او الشبكة وذلك بغرض الاطـلاع او السر قة او التخر بب او التعطبل.

### **.2اذالق انعانى االنكرطوَي**

للعالم الإلكتروني اخلاق تكاد تكون تشبه اخلاق العالم التقليدي ، فضلا عن بعض الآداب التـي يتطلبهـا هـذا العـالم الجديـد . وينبغـي الالتـزام بمجموعـة مـن الأخـلاق و الآداب العامة عند استخدام الأنتر نت و من اهمها:-1. احتر ام الطر ف الاخر ٢. الالتز ام بعدم الأضر ار بالآخرين

٣. الايجاز في طرح الافكار ومحاورة الاخرين ٤. الالتزام بالقانون ٥. احترام الخصوصية الشخصية للاخرين

### ٣. ـاشكال التجاوزات في العالم الرقمي

تشمل عدد من المخالفات القانونية في عالم الانترنت والحاسوب ، والتي تصدر من بعض المستخدمين لغرض الوصىول الى اهداف تخـالف القـانون والخلـق العـام والتجاوزات على خصوصية الاخرين وتشمل على:

- أ- جرائم الملكية الفكرية: Crimes Property Intellectualوتشمل نسخ البرامج بطريقة غير قانونية وسرقة البرامج Piracy Softwareإالتطبيقية سواء كانت تجارية او علمية او عسكرية ,اذ تمثل هذه البرامجيات جهودا تر اكمبة من البحث
- ب- الاحتيال : Fraud احتيال التسويق ، سرقة الهويات ، الاحتيال على البنوك ، الاحتيال عن طريق الاتصالات وسرقة الأرصدة وسرقة المال من خلال التحويل الاكتروني من البنوك او الأسهم .
	- ت- سرقة البيانات الخاصة والتشهير بالاخرين وابتزاز هم.

### 2. امن الحاسوب: Computer Security:

يعد امن الحاسوب جزء من امن المنظومة المعلوماتية والتي بدور ها جزء من الامن العام Cyber Security والهدف من امن الحاسوب يتضمن حماية المعلومات والممتلكات من السرقة والفساد او الكوارث الطبيعية .وبعبارة اخرى هي عملية منع واكتشاف استعمال الحاسوب الى شخص غير مسموح لـه (مخترق) وهي اجراءات تساعد على منع المستخدمين غير المسموح لهم بالدخول واستعمال ملفاته.

## 0. خصوصية الحاسوب Computer Privacy

يستخدم هذا المصطلح ليشير الى الحق القانوني في الحفاظ على خصوصية البيانـات المخزنـة علـى الحاسوب او الملفات المشتركة . وتظهر حساسية مسالة خصوصية الحاسبوب او البيانيات الخاصية عنيدما بتعليق االمير ببيانيات التعريبف الشخصيبة

### المحفوظة في اي جهاز رقمي )سواء كلن حاسوب او غيره( وان عدم القدرة على التحكم باخفاء هذه البيانات هو ما يؤدى الى تهديد خصوصبة البيانات في الغالب

ومن اكثر المشاكل التي تكون محور خصوصية البيانات فهي:

أ- المعلومات الصحبة. ب- السجل العدلي. ت- المعلومات المالية. ث- معلومات الموقع والسكن. ج- الصور الشخصية

### ٦. تراخيص برامج الحاسوب

وهو مـايعرف ب ''رخصــة او تـراخيص البرامجيـات'' وهـى وثيقـة قانونيـة تحكـم استعمال او اعـادة توزيـع البرامجيـات المحميـة بحقـوق النسـخ . اذ يخضـع اسـتخدام برامج الحاسوب لأتفاقية التراخيص التي هي بمثابة عقد بين المستخدم وبين الجهة المنتجة للبرامج. وتسمح اتفاقية التراخيص باستخدام البرنـامج كمـا انهـا تمنح حقوق اخرى وتفرض بعض القيود ايضا . وغالبا ماتوجد اتفاقية التراخيص على المنتج ىشكل

- أ- مطبوعة على ورقة مستقلة مرفقة مع المنتج. ب- مطبوعـة فـي دليـل الاسـتخدام وغالبـا مـايكون ذلـك علـي ورقـة الغـلاف مـن الداخل
	- ت- مدرجة كصفحة من صفحات البرنامج نفسه تظهر على الشاشة لدى تشغيله

ونتص اتفاقية التراخيص في ضرورة الحصول على ترخيص مستقل لكل نسخة من كل برنــامج يـبم اسـتخدامـه علــى الحاسـوب ، فكـل اتفاقيــة تـرخيص تمـنح الحـق فـي استخدام نسخة واحدة من البرنامج على الحاسوب . وتختلف اتفاقية التراخيص من برنـامج الـي اخـر ومـن شـركة الـي اخـري ومـن طريقـة اسـتعمال الـي اخـري فمـنـهم مايوجب استخدام المنتج:

> أ۔ مرة واحدة ب- عدة مرات وحسب تاريخ معين. ت- على نوع معين من الأجهز ة.

- ث- استخدام المنتج على اجهزة وحدات ادارية كاملة كان تكون شركة او جامعة او مؤسسة حكومية
	- ج- استخدام المنتج مدى الحياة.
- ح- استخدام البرنامج حسب البيانات او حسب قيود الإدخال بغض النظر عن عدد الحواسيب اوالمستخدمين.
	- خ- استخدام الفعالية المكانية او الزمانية

#### المحاضرة الثانية

#### الفصل الثالث

### امان الحاسوب وتراخيص البرامج

#### **Computer Safety and Software Licenses**

انواع التراخيص:

- ١. اتفاقيــة التـرخيص للمسـتخدم: التطبيقـات وانظمــة التشـغيل، وتتمثـل فــي مـنح ترخيص استخدام المنتج على جهاز حاسوب واحد باستخدام مفتاح التفعيل لكل حاسو ب
- ٢. التراخيص الجماعيــة : تختلف مـن منـتج الــي اخـر ، و هـي تسـمح باسـتخدام البرنـامج علـى عدد معين من اجهزة الحاسوب ، وهـى غالبـا مـا تـوفر مزايـا سعرية كمـا يسـهل الاحتفـاظ بـهـا ، وتختلف عن الذوع الأول بـاستخدام مفتـاح تفعيل واحد لكل الحواسيب او لمجموعة بين الحواسيب

### الملكية الفكر بة

هي اتفاقية قانونية تكون موثقة في دوائر عدلية مثل المكتبات العامـة او دوائر الملكيـة الفكرية ) حالها حال الملكية الاراضيي او السيارات او الاموال (وهي مجموعة من الحقوق التي تحمى الفكر والابداع الانساني وتشمل براءات الاختراع والعلامات التجارية والرسوم والنماذج الصناعية وحق المؤلف وغيرها . ويعد حق المؤلف من حقوق الملكية الفكرية التي يتمتع بها مبدعون للمصنفات الاصلية بمـا فـي ذلك برامج الحاسوب و الجداو ل و قو اعد البيانات الخاصة بالحو اسبب و التبي من الممكن ان تتخذ شكل كلمات او ارقام مشفرة او مخططات او اي شكل اخر .

### حقوق النسخ والتاليف

مجموعة من الحقوق الحصرية التي تنظم استعمال النصوص او اي تعبير عملي (فني، ادبي ,اكاديمي) عن فكرة او معلومة ما ، بمعنى اخر ان حقوق نسخ واستخدام عمل ابداعي جديد تشكل هذه الحقوق نوع من الحمايـة للمبدع ليتقاضـي اجر ا عن ابداعه لفترة محددة تختلف حسب البلد والاتفاقية . الاعمـال التـي تنتهـي مدة حمايتهـا الفكر بة تدخل ضمن مابسمي ملكية عامة Public Domain

و تشكل الحماية الفكر ية اهمية كبير ة في عصر نا الحالي اذ يضمن القانو ن حق خـاص بـالمفكر والمبتكر يحفظ لـه حقوقـه الفكريـة ونسبها لـه والحفـاظ ايضـا علـى حقوقـه بالاربـاح الماليــة تـدخل مـن ضــمنها حقـوق الملكيــة الفكريــة الرقميــة والتــى تشـمل المصنفات الر قمبة.

### الاختراق الاكتروني

هـو قيـام شـخص غيـر مخـول او اكثـر بمحاولــة الـدخول (الوصــول) الكترونيـا الــي الحاسوب او الشبكة عن طريق شبكة الانترنت وذلك بغرض الاطلاع، والسرقة ، التخريب ، والتعطيل باستخدام برامج متخصصة

### انواع الاختراق الاكتروني :

يمكن تقسيم الاختر اق من حيث الطريقة المستخدمة الى ثلاثة اقسام:

- ١. المز و دات او الأجهز ة الر ئيسية للشر كات و المؤسسات او الجهات الحكو مية : وذلك باختراق الجدار الناري Firewall والتي توضع لحمايتها يتم ذلك باستخدام المحاكاة لغرض الخداع وهو مصطلح يطلق على عملية انتحال شخصية للدخول الى النظام.
- ٢. الاجهزة الشخصية : والعبث بما فيها من معلومات وتعد من الطرق الشائعة لقلة خبرة اغلب مستخدمي هذه الاجهزة من جانب ولسهولة تعلم برامجيات الاختر اق و تعددها من جانب اخر
- ٣. البيانات : من خلال التعرض والتعرف على البيانات اثناء انتقالها ومحاولة فتح التشفير اذا كانت البيانات مشفرة وتستخدم هذه الطريقة في كشف ارقام بطاقات الائتمان وكشف الارقام السرية لبطاقات البنوك

### مصادر الاختراق الاكترونى:

#### ١. مصادر معتمدة:

ويكون مصدر ها جهات خار جية تحاول الدخول الى الجهاز بصور ة غير مشر و عة بغر ض قد يختلف حسب الجهاز المستهدف ومن الامثلة على المصبادر المتعمدة للاختر اق الاكتر و نے.

أ- المحترفون والهواة لغرض التجسس دون الاضرار بالحاسوب

- ب- اختر اق شبكات الاتصـال و الاجهز ة الخاصـة بالاتصـال للتنصـت او للاتصـال المجاني
	- ت- اختراق لنشر برنـامج معين او لكسر برنـامج او لفك شـفرتها المصـدرية Crackers
- ث- اعداء خارجيون وجهات منافسة- مجرمون محترفون في مجال الحاسوب و الأنتر نت ِ
	- ٢. مصادر غير معتمدة:

وهي تنشا بسبب ثغرات موجودة في برامجيات الحاسوب والتي قد تؤدي الى تعريض الجهاز الى نفس المشاكل التي تنتج عن الاخطار المتعمدة.

### المخاطر الامنية الاكثر انتشارا:

- ١ \_ الفيروسات(: Viruses)هي برامج مصممة للانتقال الى اجهزة الحاسوب بطـرق عـدة وبـدون اذن المسـتخدم وتـؤدي الــي تخريـب او تعطيـل عمـل الحاسوب او اتلاف الملفات والببانات.
- ٢. ملفات التجسس(: Spywares) هي برامج مصـممة لجمـع المعلومـات الشخصية مثل المواقع الاكترونية التي يزور ها المستخدم وسجل بياناته وكلمة المرور للحسابات الاكترونية وكذلك تستطيع الحصول على امور مهمه للمستخدم مثل ر قم بطاقة الائتمان دو ن علمه
- ٣. ملفات دعائية( : Adware)هي برامج مصممة للدعايـة والاعـلان وتغيير الاعدادات العامة في اجهزة الحاسوب مثل تغيير الصـفحة الرئيسية للمتصـفح واظهار بعض النوافذ الدعائية اثنـاء الاتصـال بالانترنت والتصـفح للمواقـع الاكتر ونبة
- ٤. قلة الخبرة في التعامل مـع بعض البرامج: مـع ازديـاد استخدام الانترنت من عامة الناس غير المتخصصين واستخدامهم وتعاملهم مع برامجيات متطوره الخاصة بخدمة تطبيقات الانترنت وبشكل مستمر وبدون خبره كافية لكيفية النعامل مع تلك البرامجيات قد يفتح ثغرة في جهاز الحاسوب تمكن الآخرين من اختر اق الجهاز .
- 0. اخطـاء عامـة: مثل سوء اختيـار كلمـة السر او كتابتهـا علـى ورقـة ممـا يمكن الاخرين من قرائتها او ترك الحاسوب مفتوح مما يسمح للاخرين (خاصــة غيـر المخـولين او الغربــاء) بالــدخول لملفــات الحاســوب او تغييــر بعــض الاعدادات

**المحاضرة الثالثة**

#### **الفصل الثالث**

## **امان الحاسوب وتراخٌص البرامج**

### **Computer Safety and Software Licenses**

**برامج الخبٌثة, فاٌروسات الحاسوب, اهم الخطوات الالزمة للحماٌة من عملٌات االختراق**

## **Malware تطايدياخ ذثيثح:**

هي اختصار لكلمتين Software Malicious وهي برامج مخصصـة للتسلل لنظام الحاسوب او تدميره بدون علم المستخدم ومـا ان يتم تثبيت البرمجـة الخبيثـة فانـه مـن الصعب از التها وبحسب درجة البرمجية من الممكن ان يتراوح ضررها من از عاج بسبط الـي اذي غير قابل للاصـالح يتطلب اعـادة تهيئـة القرص الصـلب علـي سبيل المثال . و من الامثلة على البر امجيات الخبيثة هي الفير و سات و احصنة طر و ادة

#### **فاٌروسات الحاسوب**

هي برامج صـغيرة خارجيـة صـممت عمـدا لتغيير خصـائص الملفـات التـي تصـيبها وتقـوم بتّنفيـذ بعـض الأو امـر "امـا بالحـذف او التعـديل او التخر يـب و فقـا للاهـداف المصممة لأجلها ولها القدرة على التخفي ويتم خزنها داخل الحاسوب باحدى طرق الانتقال لألحاق الضرر به والسيطر ة عليه.

## الا**ضرار الناتجة عن فايروسات الحاسوب**

- ١. تقليل مستوى اداء الحاسوب ٢. ابقاف تشغيل الحاسوب و اعادة تشغيل نفسه تلقائيـا كل بضـع دقـائق او اخفاقـه في العمل بعد اعادة التشغيل.
- ٣. تعذر الوصول الى مشغلات الاقراص الصلبة والمدمجة وحدات الخزن وظهور رسالة تعذر الحفظ لوحدات الخزن.

### صفات فايروسات الحاسوب

#### مكونات الفايروسات

#### انواع الفايروسات

تقسم الفاير وسات الى ثلاثة انواع

- ا الفايروسvirus برنامج تنفيذي ذات امنداد (com, exe, bat ) يعمل بشكل منفصل ويهدف الى احداث خلل فى الحاسوب وتتراوح خطورته حسب المهمة المصمم لأجلها فمنها البسبطة ومنها الخطيرة وينتقل بواسطة نسخ الملفات من حاسوب يحوى ملفات مصبابة الـى حاسوب اخر عن طريق الاقراص المدمجة ( CD) والذاكرة المتحركة Memory Flash
- ٢. الدودةWorm: تنتشر فقط عبر الشبكات والانترنت مستفيدة من قائمة عنـاوين البريد الاكتروني )مثل تطبيق برنامج التحدث الماسنجر ( فعند اصبابة الحاسوب يبحث البرنامج الخبيث عن عنـاوين الاشـخاص المسـجلين فـي قائمـة العناوين ويرسل نفسه الـي كل الاشـخاص فـي القائمـة ممـا يؤدي الـي انتشـار ه بسر عة عبر الشبكة.
- ٣. حصبان طروادة Horse Trojan فايروس تكون اليبة عمله مرفقا مع احد البر امج اي يكون جزء من بر نامج دون ان يعلم المستخدم.

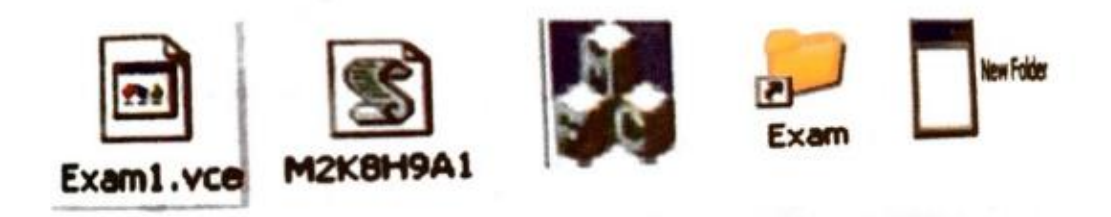

انواع مختلفة من الفايروسات

### اهم الخطوات اللازمة للحماية من عمليات الاختراق:

الحفاظ على جهاز الحاسوب ضد هذه الملفات بشكل كامل صعب جدا مادام الجهاز مربوط بالانترنت ، لكن يمكن حماية الحاسوب بنسبة كبيرة وتقليل خطر الاصـابة بالاختراقات الالكترونية والبرامج الضارة باتباع الخطوات التالية:

- ١. -اســتخدام نظــم تشــغيل محميــة مــن الفاير وســات كــنظم يــونكس وليــنكس ومشتقاتها. وتم بنـاء هـذه الـنظم بحيـث لا يمكـن ان يـدخل اليهـا اي برنـامج خـارجي الا بموافقـة وعلـم المستخدم بشكل واضـح وصـريح كمـا ان ملفـات النظام الاساسية تكون محمية من اي تغيير او تلاعب حتى عن طريق الخطا غبر المتعمد
- ٢. تَثْبِيت البرامج المضـادة او المكافحـة للفيروسـات مثـل ,kasperskay **Norton**
- ٣. الاحتفاظ بنسخ للبر امجيات المهمة مثل نظـام التشـغيل ويندو ز وحز مـة او فيس ونسخة من ملفات المستخدم.
- ٤. عدم فنح اي رسالة او ملف ملحق ببريد الكترونيي وارد من شخص غير معروف للمستخدم او الملفات ذات امتدادات غير معروفة.
- ٥. تثبيت كلمـة سـر علـى الحاسـوب والشـبكة اللاسـلكية الخاصـة بالمستخدم مـع تغيير ها كل فترة و عدم السماح الا للمستخدمين الموثوقين بالاتصـال واستخدام الحاسو ب
- ٦. عدم الاحتفاظ باية معلومات شخصية في داخل الحاسوب كالرسائل الخاصــة ، الصبور ، الملفات المهمة والمعلومات المهمه مثل ارقام الحسابات او البطاقات الائتمانية وخزيها في وسائط تخزين خارجي
- ٧. -عدم تشغيل بر امجيات الالعاب على نفس الحاسو ب الذي يحتو ي البيانـات والبرامجيات المهمة لأنها تعد من اكثر البرامجيات تداوال بين الاشخاص و التي تصـاب بـالفير و سـات.
- ٨. ايقـاف خاصـية مشـاركة الملفـات الا للضـروره وعمـل نسـخ احتياطيـة مـن الملفات المهمة والضرورية
- ٩. فقافة المستخدم وذلك من خلال التعرف على الفيروسات وطرق انتشارها وكيفية الحماية منها الاثار المترتبة حال الاصبابة بها ويتم هذا عن طريق النواصل المستمر من خلال زيارة المواقع التي تهتم بالحماية من الفيروسات.
- ١٠. فك الارتباط بين الحاسوب والموديم او الخط الهاتفي عند الانتهاء من العمـل، فذلك يمنـع البـرامج الخبيثـة التـى تحـاول الاتصــال مـن الـدخول الـى الحاسوب
- ١١. تفعيل عمل الجدار النـار ي : يقوم الجدار النـار ي بـتفحص المعلومـات البواردة من الانترنت والصبادرة اليه ويتعرف على المعلومات البواردة من المو اقع الخطر ة او تلك التي تثبر الشك فبعمل على ابقافه

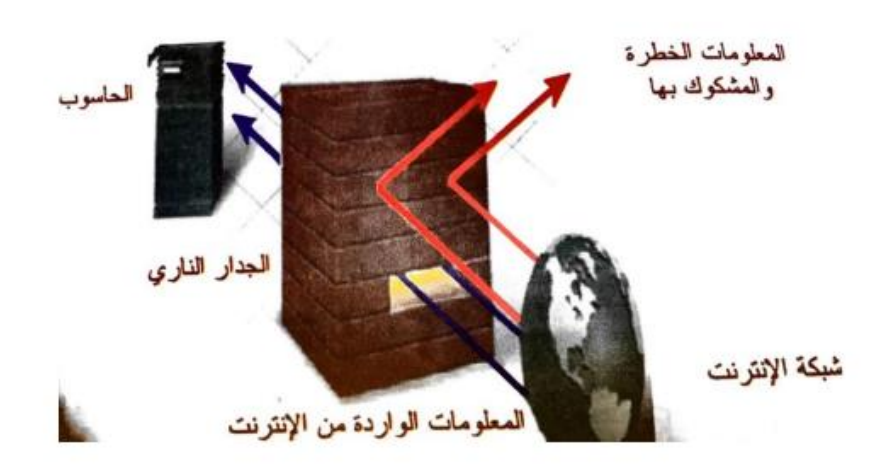

تفعيل عمل الجدار الناري لحجب المعلومات الخطيرة عن الحاسوب

### أضرار الحاسوب على الصحة

• الجلوس لفترات طويلة امام الحاسوب : الجلوس الخاطئ امام شاشة الحاسوب يزيد التعرض للاشعة الصادرة من هذه الشاشة الذي يؤثر في العين والابصار و البشر ة و الجلد و افضل و قاية هنا هي التاكد من صبحة و ضبعية الجلوس امـام

الحاسوب مع الحفاظ على وضع الشاشة بشكل مناسب حتى لا يرفع المستخدم للحاسوب راسه او يخفضه كثيرا.

- اثار بدنية ونفسيه قصيرة المدى وتشمل توتر واجهاد عضلات العين والقلق النفسي.
- الاثار البدنية والنفسيه بعيدة المدى التي تاخذ فترة اطول لظهورها ومنها الالم العضملات والمفاصيل والعصود الفقري وحالية مين الارق والقليق النفسي والانفصال الاجتماعي عن عالم الواقع والعيش في وسط افتراضي والعلاقات الخيالية لمن يدمنون الانترنت. وافضل وقاية لذلك هو التوقف من حين لأخر عن العمـل بالحاسـوب وبسـط السـاقين والكـاحلين والقيـام بـبعض التمـارين الرياضية الخفيفة لتسريع جريان الدم وتحديد ساعات العمل بالحاسوب في اللبل

#### المحاضرة الرابعة

### نظم التشغيل - Operating Systems

<mark>تعريف نظـام التشـغيل</mark>: مجموعــة مـن البر مجيـات التــى تسـيطر وتخاطـب المكونــات المادية للحاسوب ، وتوفر مجموعة من الخدمات المشتركة للبرمجيات التي تحمل بعده . وتختلف مهام نظام التشغيل باختلاف انواع واحجام الحاسوب.

### وظائف نظام التشغيل

#### اهداف نظام التشغيل

أ- تسهيل الاتصال بين المستخدم والحاسوب الآلي وذلك عن طريق: ١. -يوفر نظام التشغيل برامج مساعدة مثل برامج تحرير النصوص. ٢. يقوم نظام التشغيل بتحديد طرق تنفيذ العمليات واولوياتها. ٣. -ربط الأجهزة الفرعية للحاسوب مع وحدة التشغيل المركزية. ٤. -توفير الحماية للكيانات والمعلومات المحفوظة على الحاسوب. 0. تزويد الجهاز بمصححات ومستكشفات اخطاء ب- -ادارة موارد الحاسوب الآلي: ١. قياس دقة تنفيذ الأوامر.

### تصنيف نظم التشغيل

## اولا: حسب طبيعة نظام التشغيل

### ثانيا: حسب المهام

اذ تمتلك امكانية تشغيل اكثر من برنامج لنفس المستخدم في نفس الوقت وتقسم على هذا الاساس الى قسمين:

- ونظم تسمح بهذه الامكانية وتسمى بنظم متعددة المهام ٢ .نظم لاتسمح بهذه الامكانية وتسمى بنظم وحيدة المهام
	- ثالثا: حسب المستخدمين

الؽواا أل, ط هي هؽترسم بتفغ٘ل بطهج٘اتِن فٖ ًاػ الْقت ّت ؽن الٔ 1ن ً ن تؽوح بِصٍ االهكاً٘ ّتؽؤ بٌ ن **يرعسزج انًسررسييٍ** 2ن ً ن ال تؽوح بِصٍ االهكاً٘ ّتؽؤ **تُظى وحيسج انًسررسو**

### **َظى انرشغيم** – **Systems Operating**

امثلة لبعض نظم التشغيل

- ا نظامDOS للحاسوب الشخصي: يطلق مصطلح DOS على نظام التشغيل للحاسوب الشخصيي ويعتبر من نظم ذات اسلوب الواجهة الخطية (اوامر السطر الْواحد والتي تتطلب مجهود ذهني لتذكر الايعازات). ظهر هذا النظام مع الاجيال الاولى من الحواسيب الشخصية عام ١٩٨١.
- 2ن ً اام التفاغ٘ل هااٌ,تْؾ: MAC OS تعاس ـاطَ, ابال اّ هاي باسا بالْاجِاات الرسومية للمستخدم بالنسبة للحواسيب الشخصية عام ١٩٨٤ وتطور هذا النظام لبِقدم المزيد من التسهيلات لمستخدميه في كل مرة. واصبح هذا النظام هو المفضل في المكتبات التي تكون غالبية اعمالها تحرير النصوص ومعالجة الملفات وذلك للاسباب التالبة: ♦ سهولة التعامل مع النظام الذي لا يحتاج الى كتابة اوامر بل وضع مؤشر الماوس فوق التطبيق الذي يتكون من رسم بسيط واسمه ♦ ملائمـة النظـام للعديـد مـن التطبيقـات شـائعة الاسـتخدام فـي مجـالات كثيـرة بمكاتب الاطباء والصحافة وبعض مجالات ادارة الأعمال ه يسمح النظام بتعدد المهام لمستخدم واحد ه القدرة العالية للتعامل مع الصور والرسومات \* يتميز هذا النظام بوجود تعريب كامل للنظام منذ بدء انتاجه وسهوله استخدامه التطبيقات الكتابة والإخراج المميز للمستندات باللغة العربية.
- 5. -نظام ويندوز: Windows Microsoft يعتبر من نظم التشغيل ذات اسلوب الواجهات الرسومية اذ يتيح استحدام تقنية الماوس والرموز الصورية وقد ظهر لِهذا النظام عدة اصدار ات من اهمها:
	- $\uparrow$ . (Window s) نظام وندوز (window s)
	- 95 (Window s) نظام وندوز
	- 98 (Window s) في نظام وندوز
- $7$  (Window s) نظام وندوز (
- $8$  (Window s) فَعْهُ نَظَامَ وَنَدُوزُ (
- $10$  (Window s) فَعْهُ نَظَام وندوز

ً ام ًّسّظ(8.1 Window (يستخدم بكثرة في الحواسيب والنظم التي تتطلب او تعمل بالمسTouchscreen

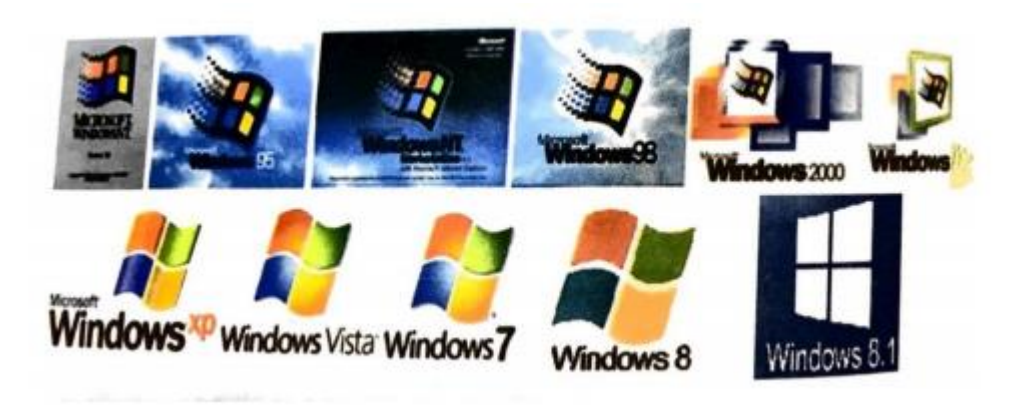

اصدار ات الوندو ز

- ٤. نظام التشغيل ليونكس Linux هو نظام مبنـي علـي نظـام اليونكس UNIX وهو احد اشْهر <mark>الامثلة على البرامجيات الحرة وبرامجيات المصدر المفتوح اي انـه</mark> لأي واحد ان يعدل فيه او يطور فيه ويضبف ويحذف منـه اى شبيئ فـي الشبفرة الخاصة به متاحة للجميع على عكس الويندوز ومن اهم مميزات هذا النظـام انـه يسمح <mark>بتعدد مستخدميه</mark> ويكون لكل مستخدم حساب خاص به فكل حساب له ملفاتـه الخاصية
- ه . نظام التشغيل اندرويد: OS Android نظام تشغيل اعد اساسـا لأجهزة الهواتف المحمولية، اذ بدأت بتطويره شركة صيغيرة مغمورة ليكون اول نظام تشيغيل للهواتف المحمولة <mark>مبنى على نواة ليونكس</mark> ولاحقا قامت شركة كوكل بامتلاك هذه الشركة .الجدول )٤-١ ) يبين مقارنـة بـين فعاليـات وخـواص بعض نظـم التشـغيل المختلفة

| Microsoft | Mac<br><b>OS</b> | Link/<br><b>UNIX</b> | $\mathbf{BB}$ | Android   iOS |              |                                                              |
|-----------|------------------|----------------------|---------------|---------------|--------------|--------------------------------------------------------------|
|           |                  |                      | ✓             |               |              | <b>Flexible</b>                                              |
|           |                  |                      | $\times$      | $\times$      | $\times$     | <b>Multi-User</b>                                            |
|           |                  |                      | ✓             |               | $\checkmark$ | <b>Multi-Task</b>                                            |
| $\times$  | ✓                | ✓                    | ✓             | $\times$      | $\checkmark$ | <b>Virus</b><br><b>Protection</b><br>الحماية من<br>الفيروسات |
|           |                  |                      | ✓             | $\times$      | $\times$     | <b>Windows</b>                                               |
| $\times$  | $\times$         |                      |               |               |              | <b>Mobile</b>                                                |
| $\times$  | $\times$         |                      | $\times$      |               | $\times$     | Open<br><b>Source</b>                                        |
| $\times$  |                  |                      | ✓             | $\times$      |              | <b>Secure</b>                                                |
| $\times$  | $\times$         |                      |               | $\checkmark$  |              | Multi-touch<br>gestures                                      |

 $\lambda - 2$ 

#### **المحاضرة الخامسة**

### **َظاو انرشغيم وَسوظ 7 7 Windows**

يضم هذا النظام العديد من المميزات والقدرات الجديدة والمتطورة اذ قامت شركة مايكروسوفت بتحسين اساسيات نظـام التشخيل وهـى اكثـر مـايهتم بـه المستخدمون فمثـال <mark>تشـغيل واغـلاق النظـام بطريقـة اسـرع</mark> مـع ظهـور المزيـد <mark>مـن التحسـينات</mark> والتوافقية مع البرامج وظهور القليل من اشارات التحذير لمنح المستخدم المزيد من الْوقت لأنجاز الاعمال التي يرغب في انجاز ها دون مقاطعه.

### متطلبات تثبيت (تنصيب) ويندوز ٧

الجديد في ويندوز ٧ <mark>هو الزمن الذي يحتاجه نظـام التشـغيل للتثبيت بشكل كامـل و هـو</mark> <mark>٢٦ دقيقة</mark> و هذا ما قامت به شركة مايكروسوفت اذ عملت على تقليل الخطـوات التـي تحتاج الى استجابة المستخدم اذ تقتصر تلك على تحديد القرص الذي تنوى استخدامه للتثبيت وتحديد المنطقة الزمنيـة واسم المستخدم وكلمـة المـرور واعـدادات شـبكة الاتصال التي يمكن اختيار ها الى الوضع الافتر اضي للوصول الى الشاشة الترحيبية لّو بندو ز ۷

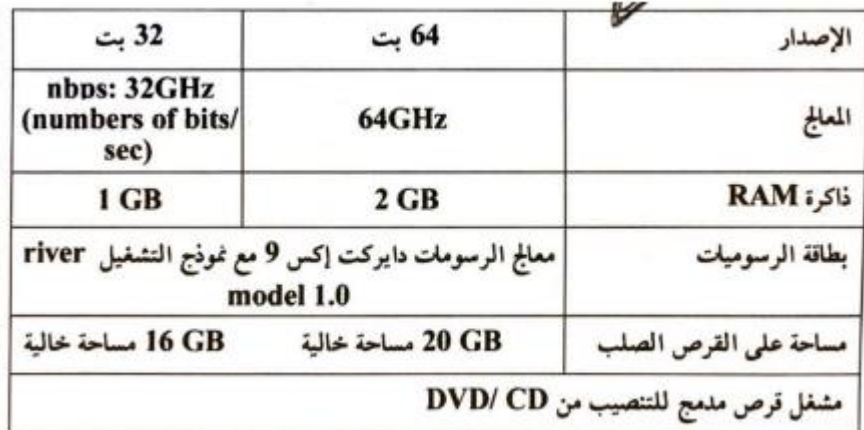

ادنى متطلبات تنصيب ويندوز **7** 

**َظى انرشغيم** – **Systems Operating**

**ممٌزات الوندوز 7 7Windows**

- 1ن سهولة استخدام سطح المكتب وشريط المهام حيث توفر الية التنقل بيين البيرام Peek Aero. البرام ٢. توسيع توافق النظـام مـع مختلف الاجهـزة كذلك دعم اجهـزة الحاسـوب مـع معالدات 64. bit
- .3 امكانية استخدام اكثر من ااكرة للوصول العشوائي RAM تتداوا 4. G Byte
	- ٤. يضم في تكوينــه الاصـدار الحــادي العشـر مـن المتصـفح انترنيت اكسـبلولر 11Intrner Explorer
		- 0 يحوي واجهة رسومية فيها اكثر من ترتيب ٦. وجود خاصية الاهتزاز Shake Aero .7 توفير طريقة المحاااة Snap لتنظيم النوافا وتغير حدمها بواسطة الماوس ٨. تميز شريط المهام بوجود خاصية الانتقال السريع .9 احتوائا ولى ا دوات الاكية مثل ا شعارات والساوة والتاريخ
			- .11 ودود مياة mode xp
- .11 ميزة البحث Search التي تتيح البحث ضمن كل شيء في نظـام التشـغيل (ملفيات، بيرامج، رسيائل برييد الكترونيي و مواقيع الانترنيت) .... ويمكين الوصول لهذا الميزة من خلال الضغط على زر ابدأ Start ثم مربع البحث Search
- .12 تكنلوديييا Touch Windows مييياة تسيياود ولييى التصييفح ولييى ا نترنييت والانتقال بين المجلدات من خلال استخدام الاصابع (بالمس)

**مكونات سطح المكتب**

- .1 .ائمة ابدا Menu Star واحدة من اهم الادوات المستخدمة في التعامل مع نظم الوندوز والتي تسمح بفتح القوائم وتشغيل التطبيقات.
	- .2 شريط المهام Taskbar يستخدم في المقام الاول للتبديل بين الوندوز المفتوحة
- .3 سطح المكتب يضيم ا يقونيات Icons الصيور الرسيومية التيي تمثيل التطبيقيات والمدليدات والملفات واجزاء اخرى من نظم التشغيل بشكل افتر اضبي مثل
- ايقونة المستندات Documents My تحتوا ولى المدليدات ا فتراضيية للصور والفديو وملفات التحميل.
- ايقونة الكمبيوتر Computer My تشمل وحدات الخان الثابتية )E,D,,C ) ووحدات الخزن المتحركة
- ايقونية سيلة المحياوفات Bin Recycle تحيوا وتحفيظ للملفيات المحاوفية بعد حذفها ويمكن اعادتها من خلال استعادة الخزن Restor او تفريغ سلة المهملات من خلال الايعاز Empty Recycle Bin
- ايقونية مسيتعرض ا نترنيت اكسيبلولر Explorer Intrnet هيا ا يقونية مخصصة للدخول الى شبكة ا نترنت والتصفح
- ايقونة لوحية اليتحكم Panel Control تحتيوا ايقونية اليتحكم وليى العدييد مـن الادوات التسي تســاعد علــي الــتحكم فــي نظــام التشــغيل الونــدوز والحاسوب بالعمل بشكل فعال، تحتوي لوحة التحكم في الوندوز ٧ علي 0. اداة تقريبيا للتحكم بأعدادت الحاسوب وشبكة الاتصيال والمضيهر والبرامج ومن اهم هذه الادوات: -
- ـ مركز العمل Action Center وهو البديل لمركز الاميان ويمكن من خلال الاول التحكم بميزة حساب مستخدم User Account Control التيي تنبيه المستخدم عين تشيغيل اي برنسامج لمنسع الفايروسيات مين التشغيل التلقائي ويمكن من هذه الميزة الغاء التنبيه او ضبطه على در جات محددة من الخبار ات
- اداة التشفير Encryptio Drive BitLocker وظيفة هيا ا داة حمايية البيانات على اقراص التخزين الخارجية (النقر بالزر الايمن للقرص واختيار Turn on BitLocker ثم ادخل كلمية المرور التي تريد لحماية القرص

الوصول الى لوحة التحكم

#### يتم من خلل

- .1 من .ائمة ابد Start ثم لوحة التحكم Panel Control
- .2 او من المفتاحين R + ثم طباوة كلمة Control ثم موافن

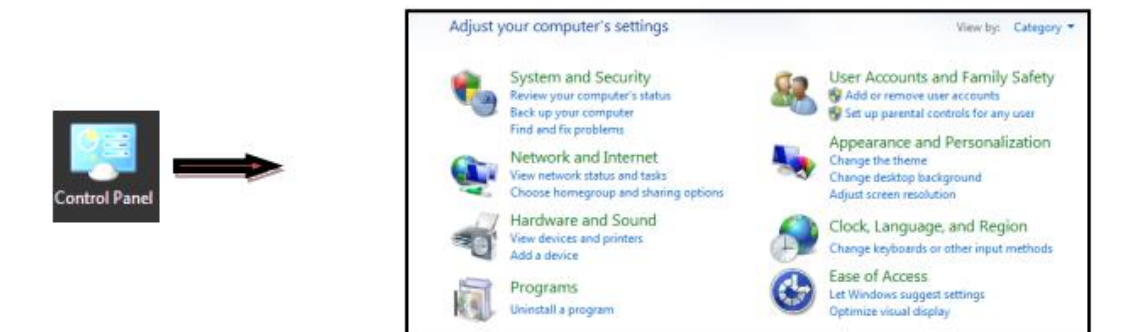

أهم الأدوات في لوحة التحكم: Important Tools of Control Panel ×

### المحاضرة السادسة

# نظم التشغيل - Operating Systems

تشغيل وايقاف تشغيل الحاسوب

تشغيل الحاسوب: يتم من خلال الضغط على زر التشغيل Power في الحاسوب (المكتبي والمحمول)

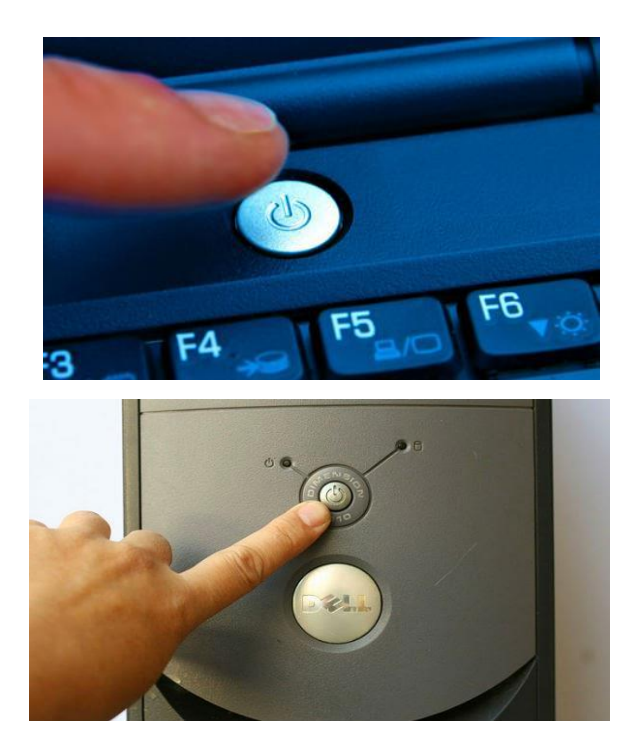

ايقاف الحاسوبShut down: توقف الحاسوب عن العمل كما في الشكل

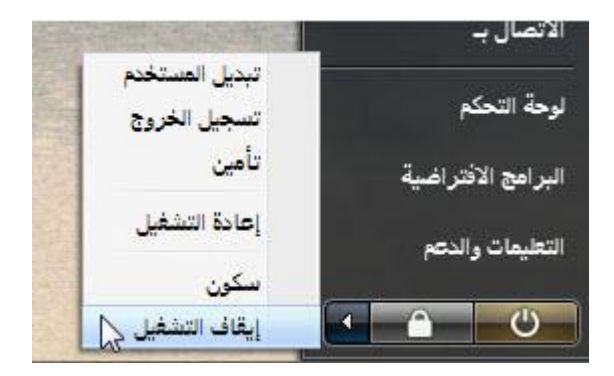

- عند النقر فوق زر ايقاف الحاسوب يتم اغلاق كافة البرامج المفتوحة وأيقاف تشغيل الحاسو ب
- تبديل المستخدم Switch user: يسمح لشخص اخـر لتسـجيل الـدخول الـي جهـاز الحاسوب

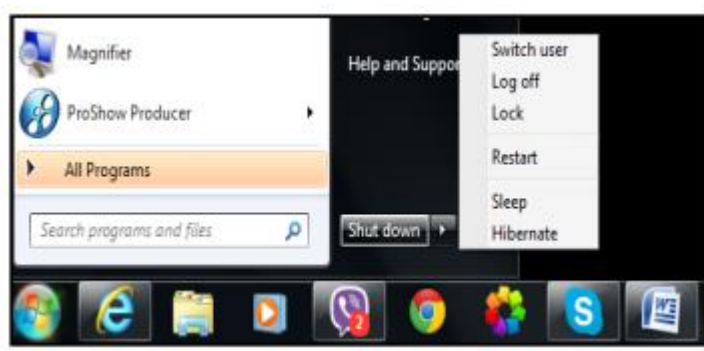

- تسجيل الخروج Log off للمستخدم الحـالي وغلـق كـل البـر امج وفسـح المجـال لأي مستخدم اخر (مثبت على الحاسوب) بالدخول واستخدام الحاسوب
- **تأمين Log او القفل**: يمنع اي شخص من الدخول بأستثناء الاشخاص المرخص لهم بالدخول الى الحاسوب
- اعادة التشغيل Restart للحاسوب نكمن أهمية اعادة تشغيل الحاسوب عند تثبيت (تنصيب) برنـامج جديد أو اضـافة جزء مـادي للحاسوب (فـي بعض الاحيـان) مثل الطابعة او نوقف عن العمل لسبب ما.

#### لأيقاف الحاسوب أيقافاً موَقتاً فيتم من قائمة أبدأ Start ....هناك خياران هما :

- سكون (فترة نوم) Sleep  $-1$ 
	- Hibernate سبات  $-2$

وهما يقومان بنفس العمل هو أيقاف مؤقت للحاسوب وأختفاء الواجهات المعروضة على الشاشة ولكنهما يبقيا البرامج مفتوحة كما كانت، أن الغاية من ذالك هي الحفاظ على الشاشة وترشيد أستهلاك الكهرباء

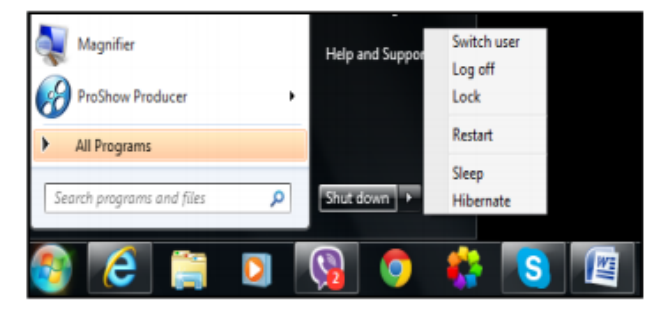

س: مالفرق بين الأيعازين Sleep و Hibernate في حالة الأيقاف المؤقت للحاسوب ؟

الفرق بين الأيعازين Sleep و Hibernate هو كما في أدناه:

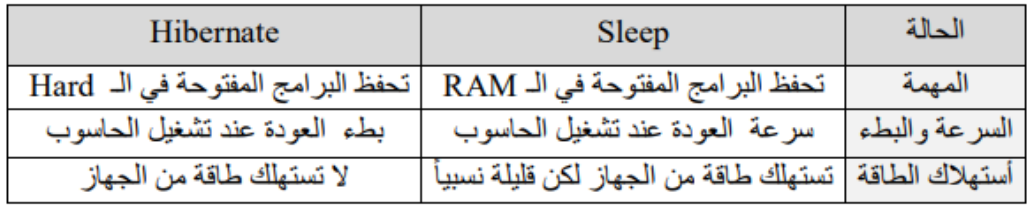

--بر -<del>- ډ</del>ر سره ۱۳۱۵،۱۵۱،۱۵ مخې په مخور د مور  $\overline{\sigma}$   $\overline{\sigma}$   $\overline{\sigma}$   $\overline{\sigma}$   $\overline{\sigma}$ برنامج في حالة اذا كان البرنامج لا يمكن غلقه بالطرق الاعتيادية. ويتم العمل به من خلال ما يلي

- ا. الضغط على الازار Ctrl+Alt+Delet
- ٢. التأشير على البرنامج او الملف المراد اغلاقه من العمل
- ٣. اضغط End Task واحيانا تظهر بعدها رسالة تختار منها الخيار End Task

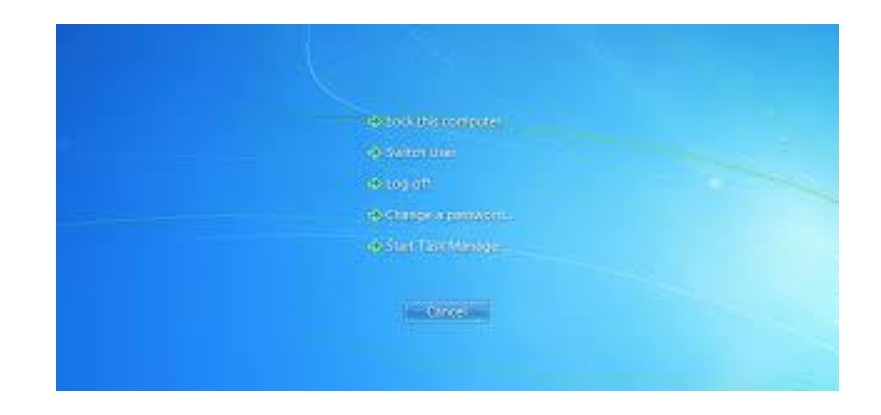

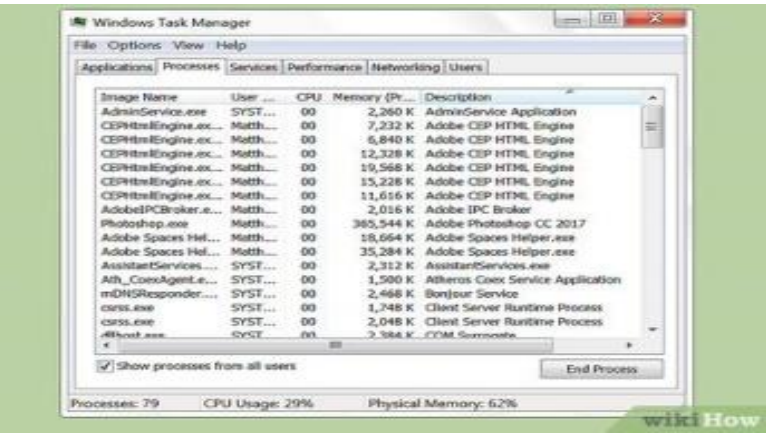

منطقة الأشعار Notification Area في شريط المهام :

 $\cdot$  **1**  $\frac{11.59}{1.10/-1/11}$ 

منطقة الأشعار Notification Area الموجودة في أقصبي شريط المهام تضم على الساعة Clock والتَّاريخ Date ومجموعة من الرموز تشير الىي أعلام المستخدم عن حالة ما مثَّل وجود أمر طباعة ملَّف على الورق أو تساعد على الوصول الى أعدادات محددة مثل أشارة شبكة الأنترنت أو الأجهزة الطرفية (الملحقات) المثبتة بالحاسوب ( فلاش ميموري ، طابعة .....).

وعند تحريك المؤشر فوق أحد هذه الرموز فأنه يظهر حالمة هذه الأعدادات ولتقليل كثرة الرموز في هذه المنطقة يقوم الويندوز بأخفاء الرموز الموجودة في منطقة الأشعار في حالة عدم أستخدامها

ويمكـن أظهار هــا بــالنقر [هـ ] فوق علامة السهم لعرض الرموز المخفية مؤقدًا.

الرموز المخفية في منطقة الأشعار: Hidden Icons

حالة رمز الشبكة علم : يؤدي الوقوف فوق رمز الشبكة الى عرض معلومات حول ما أذا كان  $-1$ الحاسوب متصلاً بشبكة الأنترنت أو لا وبيان سرعة هذا الأتصال ومدى فوة الأشارة. حالة أضافة جهاز جديد او ذاكرة متحركة الى الحاسوب.  $-2$ حالة مستوى الصبوت : حيث يتم عرض مستوى الصبوت الحالي على الحاسوب ويؤدي النقر  $-3$ المزدوج فوق رمز مستوى الصوت الى فتح عناصر التحكم بمستوى الصوت. حالة البرامج المخصصة Customize  $-4$ 

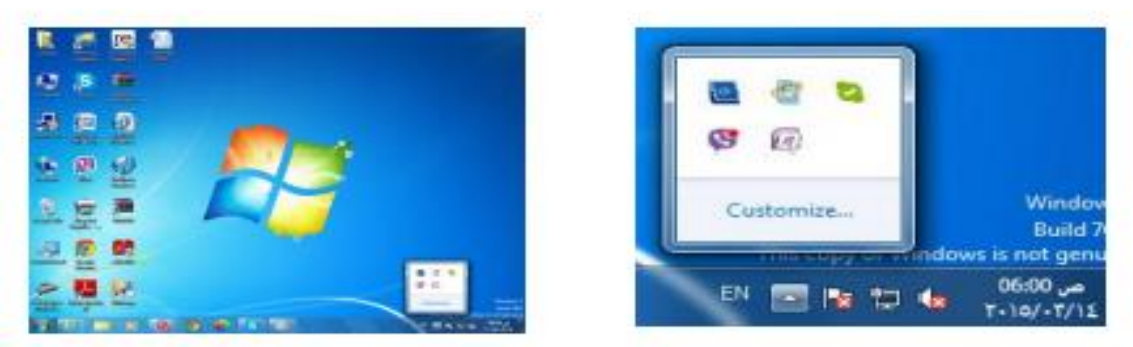

منطقة الأشعار في واجهة سطح المكتب

#### المحاضر ة السابعة

يستخدم نظام الويندوز المجلَّدات لتَحْزين وأدار ة الملفات لتصبح أكثر سهولة. أن طريقة الوصبول اللي المجلدات والملفات الموجودة ضمنها. يتم فتح المجلد Open من على سطح المكتب أو من أي مكان موجود فيه وذلك بالنقر نقر أ مزدوجاً عليه D.C و عرض المحتويات التي بداخله وبنفس الطريق تفتح المجلدات الأفتراضية المتضمنة ملفات مثل المستندات Documents والموسيقي Music والصور Pictures و الفيديو Videos

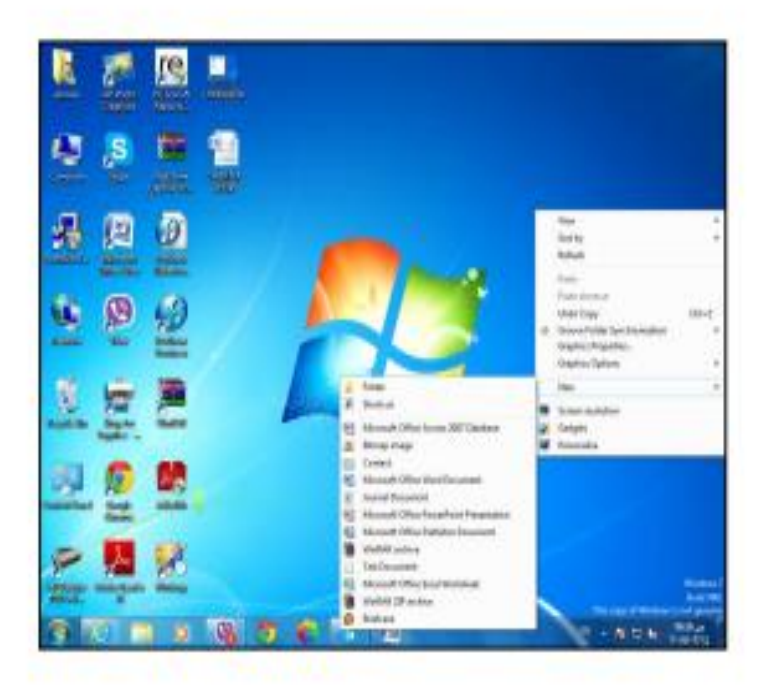

الأيعارْات على المجلدات \ الملفات :

أنشاء مجلد \ ملف | New Folder or File يمكن ضغط مفتاح الماوس الأيمن على مكان فارغ داخل المكان المراد فتح مجلد Folder أو ملف File فيه ثم أختيار جديد New ستظهر قائمة تتضمن Folder ومجموعة من العلفات Files التي تعثل البرامج الموجودة في الحاسوب فيتم أختيار Folder لأنشاء مجلد أو أختيار أي ملف يرغب بأنشاءه.  $New$  > File name or  $New > Folder$ 

> أعلاة تسمية مجلد \ ملف Rename نحدد نؤشر المجلد \ الملف ننقر بالزر الأيمن على أيقونة المعجلد أو الملف تختار: أعادة تسمية Rename عندنذ يتضلل أسم المجلد أو الملف باللون الأزرق نكتب الأسم الجديد ونضغط Enter

Renam

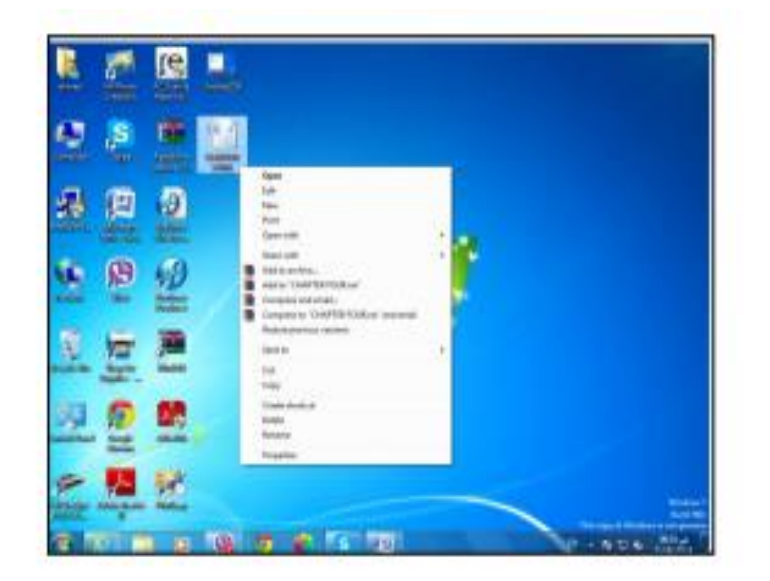

حذف مجلد املف Delete نحدد نؤشر المجلد \ الملف ننقر بالزر الأيمن على أيقونة المجلد أو الملف لختار : حذف Delete يظهر مربع حوار يطلب تأكيد حذف الملف وأرساله الى سلة المحذوفات Recycle Bin

Copy - Paste - Cut

أولاً - نسخ : Copy

نسخ ـ لصق ـ قص مجلد إملف

نحدد نؤشر المجلد \ الملف ننقر بالزر الأيمن على أيقونة المجلد أو الملف لختار: نسخ Copy **ثانياً - بعدها نحدد الموقع الذي نريد اللصق فيه ونختار لصق Paste من القائمة العنسدلة لزر الماوس** الأبعن.

 $Cut:$ ثالثاً - فص

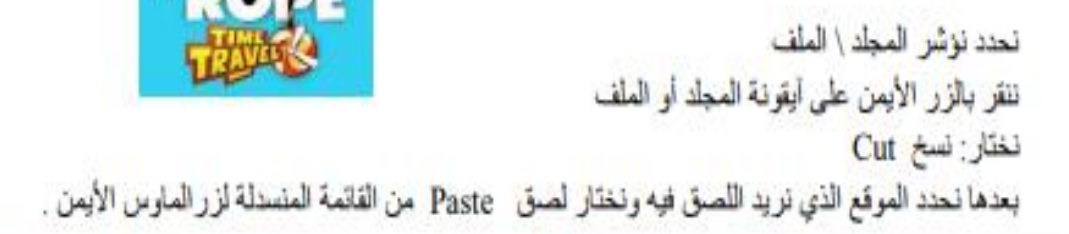

ملاحظة: يمكن اجراء عمليات النسخ والقص والصق من لوحة المفاتيح الكيبورد وولى النحو التالي:

- النسخ من خلل الضغط ولى C+Ctrl
- القص من خلل الضغط ولى X+Ctrl
- الصن من خلل الضغط ولى V+Ctrl

أرسال مجلد \ ملف Send to يستخدم Send to لأرسال ملف امجلد الى القرص المضغوط (CD/DVD) لغرض أستتساخه بأيعاز Burn وتعد هذه الطريقة أسرع الطرق في أستنساخ الملفات والمجلدات أونقله البي الذاكرة المتحركة (Flash Memory) مباشرةً.

سعب - أفلات مجلد \ ملف Drag and Drop يستخدم لسحب الملفات أو المجلدات عند نقلها وذلك بتأشير المجلد \ الملف بالزر الأيسر للماوس وسحبه مع الأستمرار بالنقر عليه بالزر الأيسر للماوس للمكان الذي يراد نقل المجلد \ الملف أليه ثم نقوم بأفلات الماوس ويمكن أستخدام هذه الطريقة للأستنساخ أيضاً .

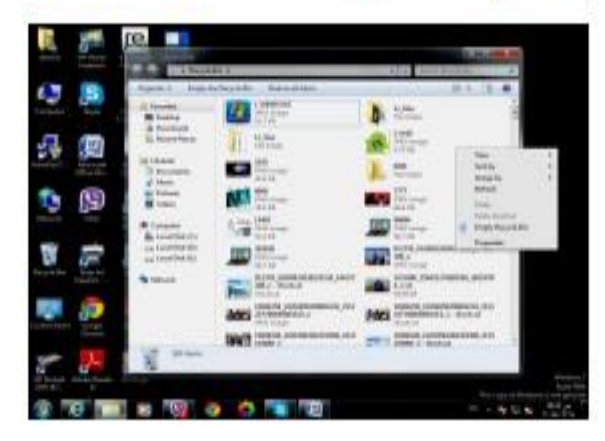

أستعادة مجلد \ ملف المحذوف Restore

يمكن أستعادة الملفات أو المجلدات المحذوفة من سلة المحذوفات في حالة عدم تقريـغ سلة المحذوفات بأستخدام الأيعاز أفراغ Empty Recycle Bin بأتباع الخطوات الأتية:

نفتح سلة المحذوفات Recycle Bin ثم : نحدد المجلد \ الملف بزر المـاوس الأيسر ثم ننقر بـالزر الأيمن R.C على الملف المؤشر ونختار أستعادة Restore.